## Page, Menus & Blocks

A social online community definitely has many menus, pages, and blocks. They can be blogs, events, images, marketplace, or any specific category to serve the specific purposes of your community. With phpFox, it's not a big deal to do these things since we provide a friendly platform for our users to create pages, menus, and blocks quickly and easily.

Page MenuBiook prounknown \*First, access to the AdminCP Therae prigund or type unknown **Create Page** Step 1: Click Appearance >> Pages Oreaten Ragent prigpe unknown Oreate Ráger 2. prigpe unknown Step 3:Â Enter a Page Title, Meta Keywords & Description (Optional), and set if this is Active and whether to create a menu for this page. Oreate Ráger 3. prigpe unknown Step 4: You can also select which user groups can see this page Oreate Ráger4.pngpe unknown \*Once you've done the above step, you can use the text editor or insert a source code to add the content of the static page.

### **Create Menu**

Oreate Ráger 5. prigpe unknown

Step 1: Click Appearance >> Menus

Â

#### phpFox - A platform to build online community quickly

# Create Menu 1.png Image not found or type unknown Create Menu 2.png Image not found or type unknown Step 3: In the popup, select: Product: Choose the "Coreâ€□ Module: Select the app/module this module belongs to. Exp: Select the module Photos if you want to create a Photos 3. Placement: choose whether you want to place on the main menu or footer menu URL: • External Url: put the full URL to the page you want this menu to go to • Internal Url: put the internal link without your domain Font awesome icon: if you want this menu to have an icon (for themes that offer this) • Â Access to the icons list page and select the icon you want. • Click on the icon to get the class info. Example: Â fa-clock-o • Â Remove the prefix "fa-" and input the remaining value to this field. Example: clock-o Next, our image shows we have several language packs and so we have to put a menu name for each one or our menu will show up blank on the front end. Enter the name of your menu for each language you have installed. Create Menu 3.png Image not found or type unknown Step 4: Click Save when done and clear cache after. Create Menu 4.png Image not found or type unknown **Create Blocks**

#### phpFox - A platform to build online community quickly

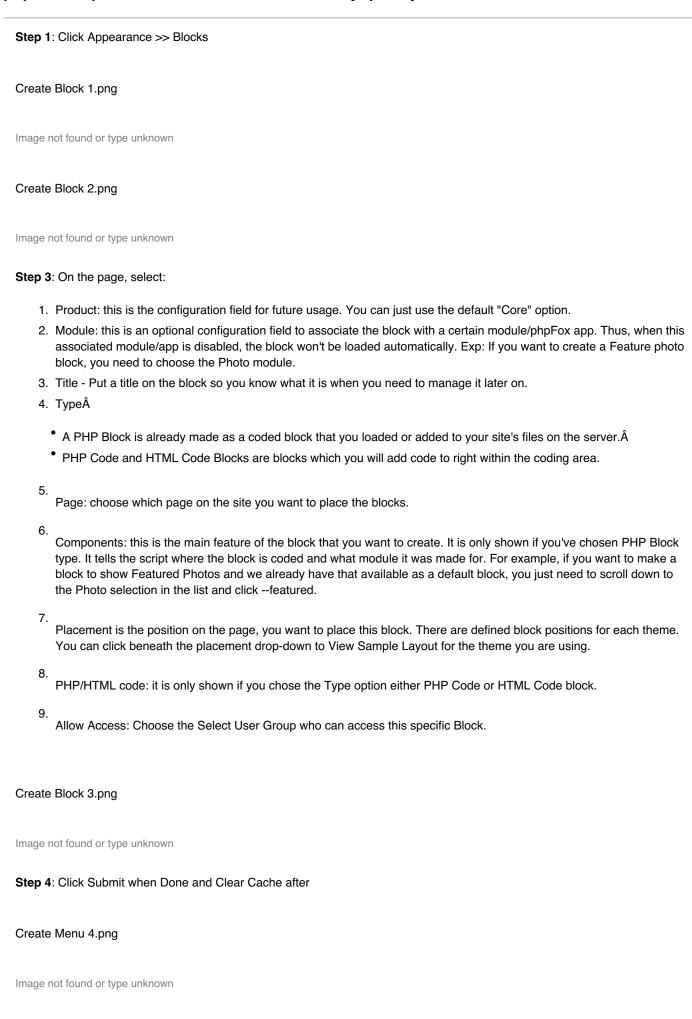